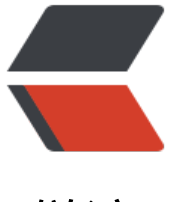

链滴

# 使用 Djang[o 框](https://ld246.com)架快速开发

作者: darkleo

- 原文链接:https://ld246.com/article/1540370611000
- 来源网站:[链滴](https://ld246.com/member/darkleo)
- 许可协议:[署名-相同方式共享 4.0 国际 \(CC BY-SA 4.0\)](https://ld246.com/article/1540370611000)

整体流程:基础准备 -> 数据库 -> 服务 -> 页面 注:

1. 不做深入介绍,只基于使用,需自行进行深入研究。

2. 基于python3.7,django2.1,sqlite3

3. 参考文档: https://docs.djangoproject.com/zh-hans/2.1/

## **一,基础准备**

1. 环境搭建,请[百度](https://docs.djangoproject.com/zh-hans/2.1/)

2. 建立项目

python -m django startproject django-demo

3. 建立完项目后,进入其目录,通过 manage.py来建立模块

cd django-demo python manage.py startapp person\_module

4. 将项目导致入到 PyCharm中。

参考链接: https://docs.djangoproject.com/zh-hans/2.1/intro/tutorial01/

## **二,数据库**

1. 设置数据[库链接](https://docs.djangoproject.com/zh-hans/2.1/intro/tutorial01/)

修改配置文件settings.py。找到配置选项DATABASES,将其内容修改为自己使用的数据库,默认为sqli e3,以下配置为mysql配置信息

DATABASES = { 'default': { 'ENGINE': 'django.db.backends.d', 'NAME': 'mydatabase', 'USER': 'm databaseuser', 'PASSWORD': 'mypassword', 'HOST': '127.0.0.1', 'PORT': '5432', } }

注:如果使用mysql数据库里,需要进行如下操作:

1)安装pymysql模块 pip3 install pymysql

2)添加

import pymysql pymysql.install\_as\_MySQLdb()

到模块下的\_\_init\_\_.py文件中

2. 定义表结构

在models.py中添加表结构类对象.例如下内容:

 $\overline{\mathbf{v}}$ 

class Person(models.Model):

```
id = models.IntegerField(primary key=True)
name = models.CharField(max length=64)age = models. IntegerField(default = -1) sex = models.IntegerField(default=0)
hobby = models.CharField(max length=255)
```

```
 height = models.IntegerField(default=-1)
 weight = models.IntegerField(default=-1)
 married = models.IntegerField(default=-1)
 status = models.IntegerField(default=0)
```
 $\ddot{\phantom{a}}$ 

#### 3. 使用django自动创建表

修改程序配置文件settings.py, 找到INSTALLED APPS配置选项。添加如下内容。

'person\_module.apps.PersonModuleConfig'

4. 生成迁移文件

python manage.py makemigrations person\_module

5. 执行迁移

 $\ddot{\phantom{0}}$ 

 $\ddot{\phantom{a}}$ 

python manage.py migrate person\_module

6. 查看表是否已经创建成功。

注: 如果想重新创建表时, 需要将表django\_migrations表中相关数据删除, 否则不会再重新创建的。

参考链接:https://docs.djangoproject.com/zh-hans/2.1/intro/tutorial02/

## **三,创建服务**

1. 在模块下的 [views.py文件中添加方法,然后将其方法发布为一个服务。添加](https://docs.djangoproject.com/zh-hans/2.1/intro/tutorial02/)的内容如下: ```

from person\_module.models import Person

```
def list person(request):
   person_list = Person.objects.all() #django提供的方法
  return render(request, "person/list_person.html", {"person_list": person_list})
\ddot{\phantom{a}}
```
#### 2. 配置

1)在person\_module模块下新建立urls.py文件,文件名可以自己定义。

2)在文件中添加此person\_module模块中的服务。

from django.urls import path from person module import views

app\_name = 'person' #在页面模板中使用

```
urlpatterns = [
 path('list_person', views.list_person, name='list_person'),
]
```
3)配置到全局的服务发布文件中urls.py文件中。添加如下内容:

```
from django.contrib import admin
from django.urls import path
from django.urls import include #添加的内容
urlpatterns = [
  path('admin/', admin.site.urls),
 path('site/', include('website_one.urls')), #添加的内容
]
```
3. 服务启动,默认监听端口为8000

python manage.py runserver

访问地址为: http://127.0.0.1/person/list\_person 但会报错,因为没有创建模板页面. 参考链接:

服务配置: https://docs.djangoproject.com/zh-hans/2.1/intro/tutorial01/ 数据库查询: [https://docs.djangoproject.com/zh-](http://127.0.0.1:8000/person/list_person)hans/2.1/topics/db/queries/

#### **四,创[建页面](https://docs.djangoproject.com/zh-hans/21/intro/tutorial01/)**

1. 在模块下[建立文件夹名为](https://docs.djangoproject.com/zh-hans/2.1/topics/db/queries/) templates

2. 在 templates目录下建立person文件夹,然后在建立list\_person.html文件。

3. 编写内容,使用了django的模板语法列表内容如下:

```
<table>
 {% for person in person_list %}
    <tr>
       <td>{{ person.name }}</td>
      <td>{{ person.age }}</td>
   \langle/tr\rangle {% endfor %}
</table>
```
4. 在数据库中手动添加几条数据, 启动服务, 进行测试。

```
5. 静态文件的引入
```
1)在模块下建立文件夹statics

2)将需要引入的文件导入到statics目录下

```
3)页面上的写法如下:
```
<link rel="stylesheet" href="{% static 'bootstrap/css/bootstrap.min.css' %}">

#### 参考链接:

django模板: https://docs.djangoproject.com/zh-hans/2.1/topics/templates/ 静态资源引用: https://docs.djangoproject.com/zh-hans/2.1/howto/static-files/